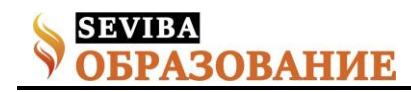

## **Роль Packet Tracer в обучении компьютерным сетям**

Муслимова Агима Зайнагатдиновна к.п.н., доцент НАО «Костанайский региональный университет имени А. Байтурсынова» Капизова Асель Бейсеновна преподаватель КГКП «Костанайский колледж автомобильного транспорта»

С постоянными улучшениями компьютеров, повышением их количества, развитием и усложнением различных средств программного и прикладного обеспечения, возрастания объемов баз данных возникает необходимость в соединении компьютеров между собой. Такое соединение компьютеров, которое позволяет объединить все их ресурсы, такие как процессоры, внутреннюю и внешнюю память, разнообразные внешние устройства, каналы связи, и представляет собой локально-вычислительную сеть, в которой каждый компьютер может передать любой набор данных другому компьютеру, подключенному к сети.

В связи с этим, происходит развитие локальных сетей и появилась потребность в компетентных специалистах, т.к. уже сегодня ни одну крупную технологическую проблему нельзя решить без переработки значительных объемов информации и коммуникационных процессов.

Чтобы понимать, как работает сеть нужно иметь хорошее воображение, т.к. трудно отслеживать движение пакетов в режиме реального времени, таким образом, различные сетевые концепции можно объяснить с помощью создания виртуальной среды, показывающей момент пакетов точно так же, как это происходило бы в реальном времени.

Разработанный Cisco Systems инструмент для моделирования коммуникационных сетей - Cisco Packet Tracer, представляет возможность пользователям создавать сетевые соединения топологий и имитировать компьютерные сети предприятий.

Packet Tracer - это обучающее программное обеспечение, с которым легко работать, поэтому после работы с ним, обучающийся приобретает много уверенности, когда ему придется работать с реальным сетевым оборудование. Здесь можно отследить путь пакета, когда он движется от источника к пункту назначения, а также узнать и понять, как устранить неполадки в сети, когда пакет не достигает пункта назначения. Packet Tracer можно использовать для изучения сетей более наглядно, создавая разные сценарии топологии и для понимания работы различных сетевых устройств.

 реализовать имитацию работы сетевых коммуникационных и пользовательских устройств (персональный компьютер, сервер, коммутатор, маршрутизатор);

 получать навыки проектирования логической и физической модели сети передачи данных.

В программном продукте существует возможность: наложения построенной сети передачи данных

на чертеж реального здания (города);

проектирования кабельной разводки;

 размещения пользовательских и коммуникационных устройств в зданиях и т.д. [1].

Интерфейс в симуляторе Cisco Packet Tracer простой, настройка элементов управления и меню понятна и доступна представлена (см. рисунок 1).

 Меню эмулятора, расположенное вверху окна программы построен в классическом стиле, расположены базовые функции операции с файлами, сохранение, копирование, отмена действии, масштабирование топологии.

 с правой стороны окна программы расположены дополнительные функции для определенных пометок, выделения областей сегментирования, удаления и перемещения объектов в сети.

 Основные инструменты Packet Tracer расположены в нижней части окна программы, предназначенные для построения сети. В нижнем углу с левой стороны окна находятся виды сетевого оборудования, такие как телефоны, маршрутизаторы, коммутаторы, шлюзы, сервера, хабы, беспроводные источники, устройства защиты сети, эмуляция WAN-соединения, компьютеры, принтеры, мобильные телефоны и многое другое. Часто используемые устройства программы Packet Tracer запоминаются и отображаются в специальной папке - Custom Made Devices [2].

Наличие в программе «Режима симуляции» - является одной из самых важных особенностей симулятора (см. рисунок 2). В таком режиме пересылаемые внутри сети пакеты, отображаются в графическом виде. Эта позволяет сетевым специалистам возможность наглядно продемонстрировать, по какому интерфейсу в данные момент перемещается пакет, какой протокол используется и т.д.

Cisco Packet Tracer может быть использован не

**Сетевое издание SEVIBA: Образование | SEVIBA.KZ** Программный продукт позволяет пользователю:

Свидетельство о постановке на учет периодического печатного издания, информационного агентства и сетевого издания №KZ93VPY00020180 выдано Комитетом информации Министерства информации и общественного развития РК 11.02.2020 г.

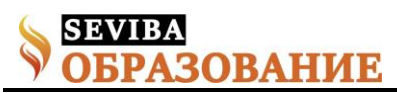

только как симулятор, но и как сетевое приложение для симулирования виртуальной сети через реальную сеть, в том числе Интернет. Пользователи разных компьютеров, независимо от их местоположения, могут работать над одной сетевой топологией, производя ее настройку или устраняя проблемы. Эта функция многопользовательского режима Cisco Packet Tracer широко применяется для организации командной работы, а также для проведения игр и соревнований между удаленными участниками.

Помимо этого, с помощью Packet Tracer пользователь может симулировать построение не только логической, но и физической модели сети и, следовательно, получать навыки проектирования. Схему сети можно наложить на чертеж реально существующего здания или даже города и спроектировать всю его кабельную проводку, разместить устройства в тех или иных зданиях и помещениях с учетом физических ограничений, таких как длина и тип прокладываемого кабеля или радиус зоны покрытия беспроводной сети.

Простота и наглядность эмулятора Cisco Packet Tracer делает занятия по практическим работам полезными, совмещая как изучение особенностей сетевых устройств, так и закрепления.

Packet Tracer способен моделировать большое количество устройств различного назначения, а также немало различных типов связей, что позволяет проектировать сети любого размера на высоком уровне сложности [3].

С помощью Cisco Packet Tracer преподаватели и студенты могут придумывать, строить, конфигурировать сети и производить в них поиск неисправностей. Эмулятор дает возможность представлять новейшие технологии, тем самым делая учебный процесс полезным с точки зрения усвоения полученного материала [4].

Список использованных источников

1. Гизатуллин М.Г. Использование программного продукта Cisco Packet Tracer в образовательном процессе образовательной организации высшего образования для осуществления проектирования и конфигурирования сетей передачи данных. Перспективы науки и образования, 2015, №2(14), С. 84- 90.

2. Основы использования симулятора сетей Cisco Packet Tracer [Электронный ресурс] // WinITPro.ru: Windows для системных администраторов. URL: [https://winitpro.ru/index.php/2019/06/05/ispolzovanie](https://winitpro.ru/index.php/2019/06/05/ispolzovanie-simulyatora-setej-cisco-packet-tracer) [-simulyatora-setej-cisco-packet-tracer](https://winitpro.ru/index.php/2019/06/05/ispolzovanie-simulyatora-setej-cisco-packet-tracer) (дата обращения:2.04.2021).

3. Основы работы с Cisco Packet Tracer [Электронный ресурс] // Sysadmin.ru: [https://sysadmin.ru/articles/osnovy-raboty-s-cisco](https://sysadmin.ru/articles/osnovy-raboty-s-cisco-packet-tracer#vstuplenie)[packet-tracer#vstuplenie](https://sysadmin.ru/articles/osnovy-raboty-s-cisco-packet-tracer#vstuplenie) (дата обращения:16.04.2021).

4. Симулятор работы сети Cisco Packet Tracer [Электронный ресурс]: [www.imena.ua/blog](http://www.imena.ua/blog) (дата обращения:16.04.2021).

Приложения.

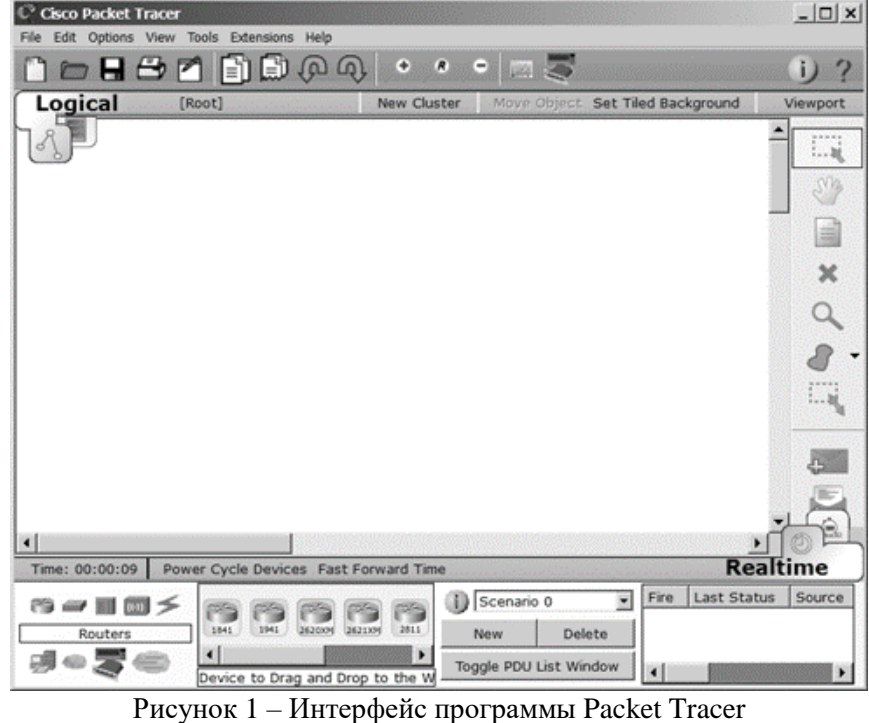

## **Сетевое издание SEVIBA: Образование | SEVIBA.KZ**

Свидетельство о постановке на учет периодического печатного издания, информационного агентства и сетевого издания №KZ93VPY00020180 выдано Комитетом информации Министерства информации и общественного развития РК 11.02.2020 г.

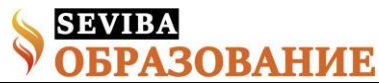

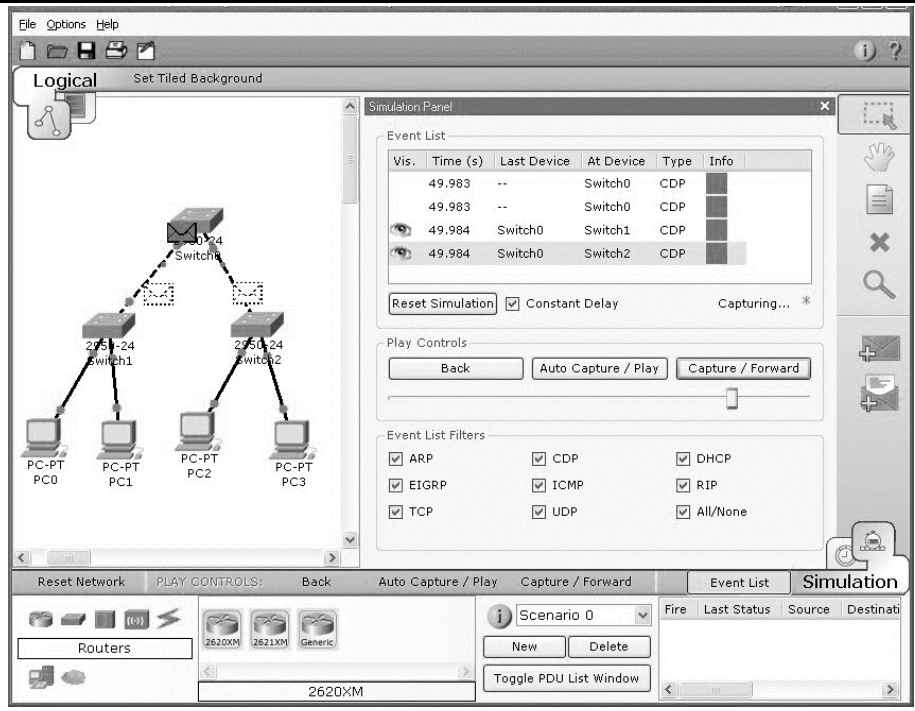

Рисунок 2 – Режим «Симуляции» в Packet Tracer

**Сетевое издание SEVIBA: Образование | SEVIBA.KZ** Свидетельство о постановке на учет периодического печатного издания, информационного агентства и сетевого издания №KZ93VPY00020180 выдано Комитетом информации Министерства информации и общественного развития РК 11.02.2020 г.